## **МИНИСТЕРСТВО ОБРАЗОВАНИЯ И МОЛОДЕЖНОЙ ПОЛИТИКИ СВЕРДЛОВСКОЙ ОБЛАСТИ**

#### **Государственное автономное профессиональное образовательное учреждение**

#### **Свердловской области**

«ЕКАТЕРИНБУРГСКИЙ ТЕХНИКУМ «АВТОМАТИКА»

Рекомендовано к реализации: методическим советом, Председатель методического совета Hared & J.H. Haxomoba

#### **ФОНД ОЦЕНОЧНЫХ СРЕДСТВ ДЛЯ ПРОВЕДЕНИЯ ПРОМЕЖУТОЧНОЙ АТТЕСТАЦИИ В ФОРМЕ ЭКЗАМЕНА**

#### **ИНФОРМАТИКА**

Екатеринбург

Рассмотрено ЦК Информационных технологий **\_\_\_\_\_\_\_/**Веснина О.В. **«\_\_\_»\_\_\_\_\_\_\_\_\_\_20\_\_\_г.**

**Экзаменационный билет №** 1

## **Информатика**

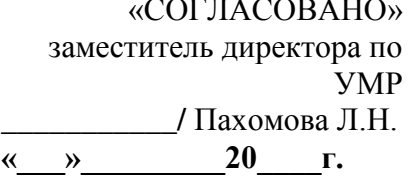

Семестр *второй*

- 1. Понятие сигнала и канала передачи информации.
- 2. Создайте приведенную ниже таблицу средствами MSOfficeWord:

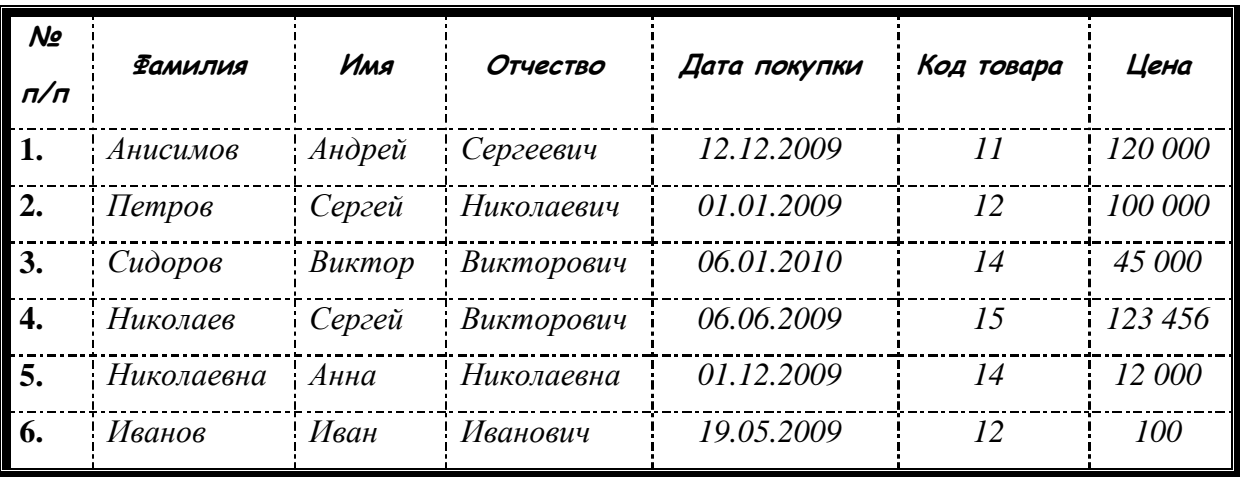

Вставить в документ верхний колонтитул - «Microsoft Office Word», нижний колонтитул - вашу ФИО, группу, дисциплину, и текущую дату. Начертание текста в колонтитулах полужирный курсив, размер 14 пт.

3. Вычислить функцию средствами MSOfficeExcely =  $2 - x^2$ при  $x \in [-3, 3]$ , шаг 0,5. Построить график функции.

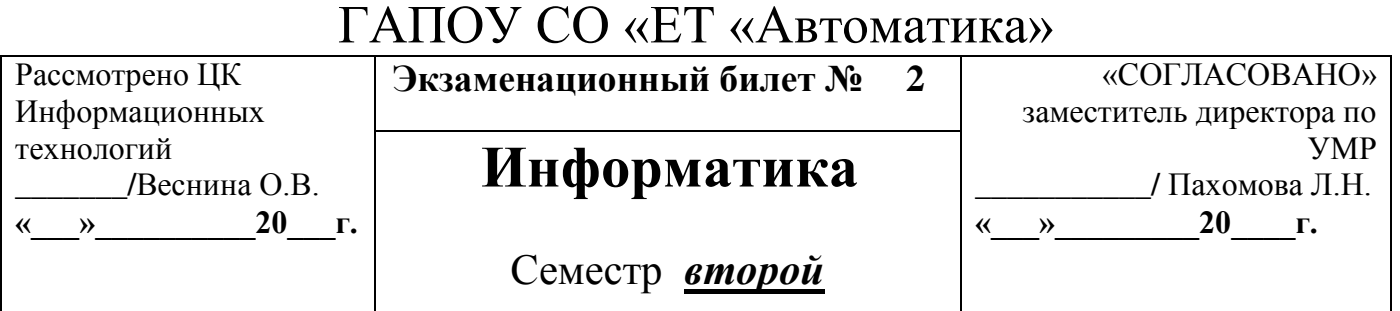

1. Единицы измерения информации и их использование.

2. Набрать текст и произвести форматирование средствами MSOfficeWord:

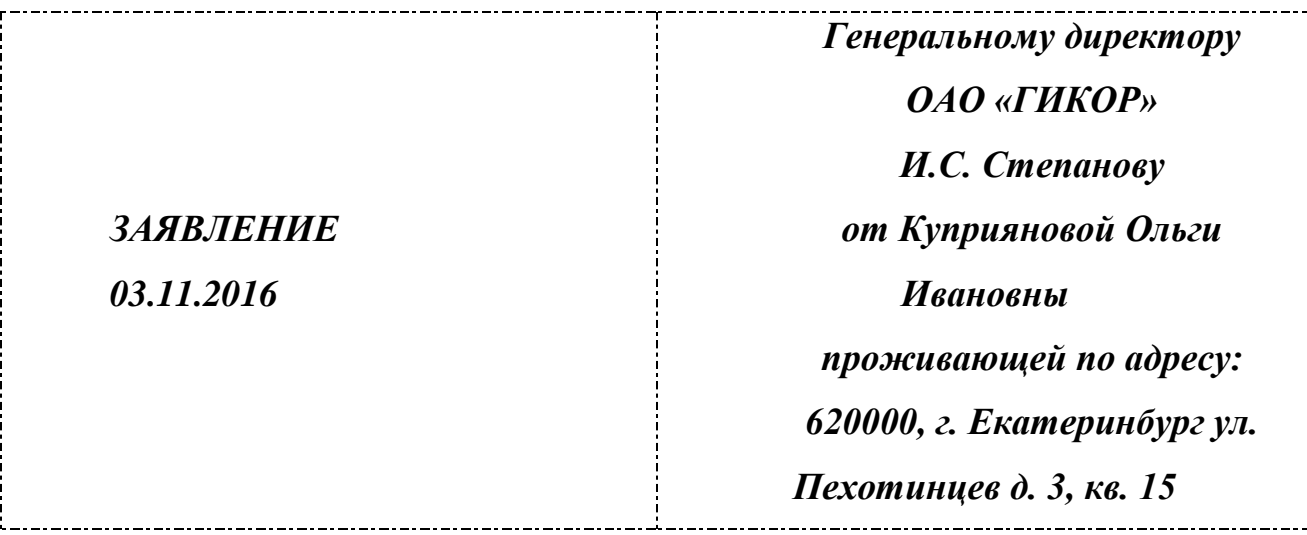

Прошу принять меня на работу на должность главного специалиста.

(*подпись* ) О.И. Куприянова

Вставить в документ верхний колонтитул - «Microsoft Word», нижний колонтитул - вашу ФИО , группу, дисциплину, и текущую дату.

3. Вычислить функцию средствами MSOfficeExcel $y_1 = x * 2uy_2 = x * 3$  при  $x \in [-3, 3]$ , шаг 0,5. Построить график функции.

Рассмотрено ЦК Информационных технологий **\_\_\_\_\_\_\_/**Веснина О.В. **«\_\_\_»\_\_\_\_\_\_\_\_\_\_20\_\_\_г.**

Экзаменационный билет № 3

### **Информатика**

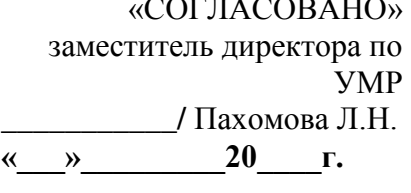

Семестр *второй*

- 1. Виды компьютерной памяти.
- 2. Набрать текст и произвести форматирование средствами MSOfficeWord:

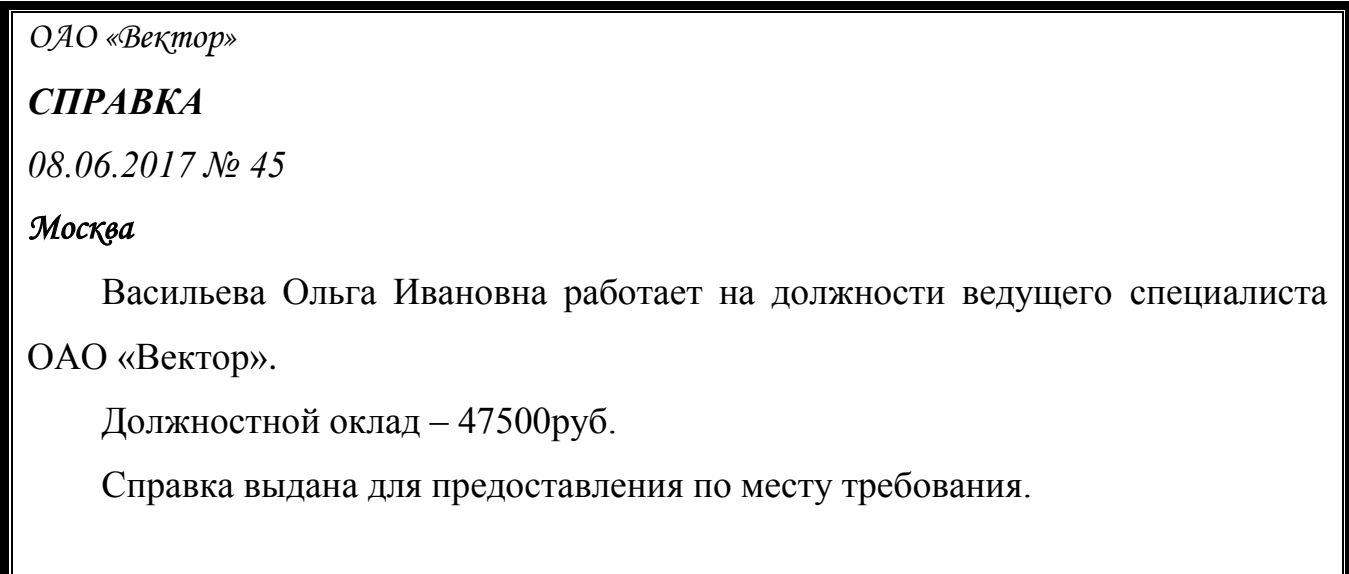

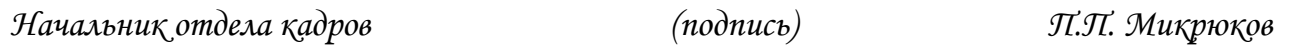

Вставить в документ верхний колонтитул - «Microsoft Office Word», нижний колонтитул - вашу ФИО, группу, дисциплину, и текущую дату. Начертание текста в колонтитулах полужирный курсив, размер 14 пт.

3. Вычислить функциисредствами MSOfficeExcel $y_1 = x^2 - 1$ ,  $y_2 = x^2 + 1$ 1 и  $y = K * (y_1/y_2)$  при  $x \in [-3, 3]$ , шаг 0,3.K = 2 Построить график функции.

Рассмотрено ЦК Информационных технологий **\_\_\_\_\_\_\_/**Веснина О.В. **«\_\_\_»\_\_\_\_\_\_\_\_\_\_20\_\_\_г.**

Экзаменационный билет № 4

## **Информатика**

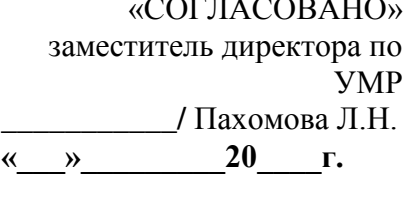

Семестр *второй*

1. Интернет. Доменное имя.

2. Набрать текст и произвести форматирование средствами MSOfficeWord:

*ОАО «Прогресс» 23.06.2017 № 38 Москва* 

*УТВЕРЖДАЮ Генеральный директор \_\_\_\_\_\_\_\_\_\_\_/Б.Н. Добров/ «23» июня 2017г.*

#### **Структура и штатная численность ОАО «Прогресс» на 2017г.**

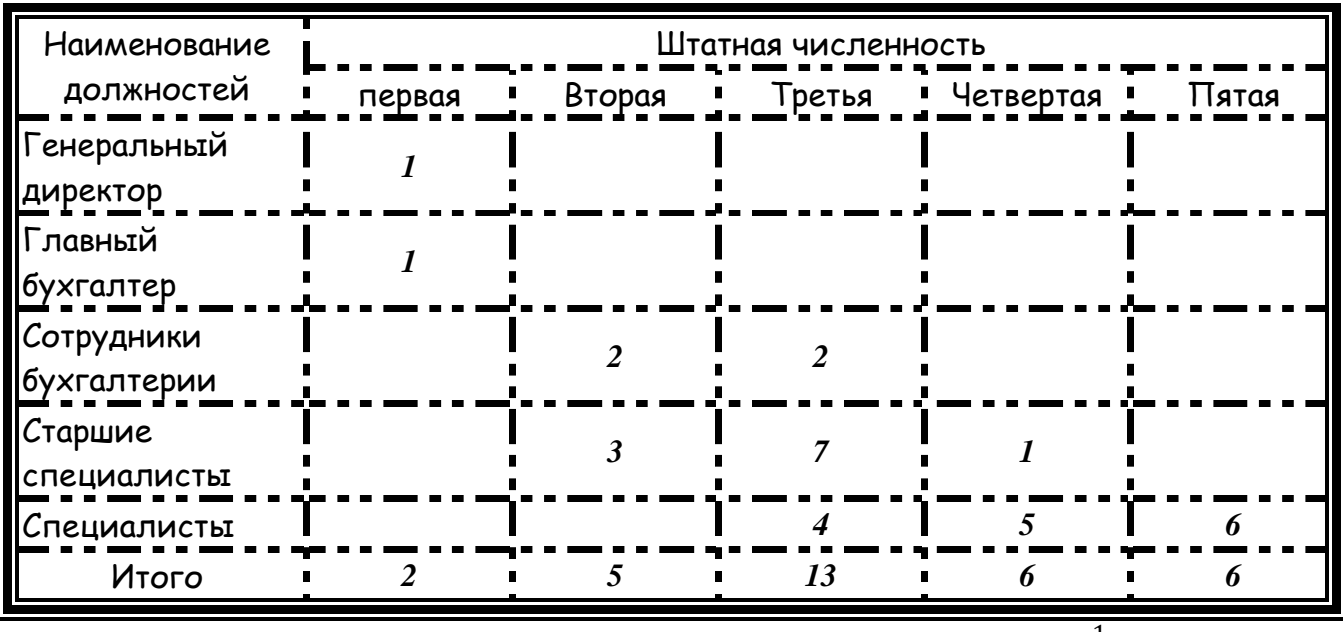

3. Вычислить функциисредствами MSOfficeExcel $y_1 = \frac{1}{2}$  $\frac{1}{2^x}$ ,  $y_2 = 2^x$ при

 $x \in [-3, 3]$ , шаг 0,5. Построить график функции.

Рассмотрено ЦК Информационных технологий **\_\_\_\_\_\_\_/**Веснина О.В. **«\_\_\_»\_\_\_\_\_\_\_\_\_\_20\_\_\_г.**

**Экзаменационный билет № 5** 

# **Информатика**

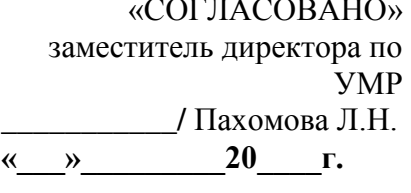

#### Семестр *второй*

- 1. Файловая система. Типы расширения файлов.
- 2. Набрать текст и произвести форматирование средствами MSOfficeWord:

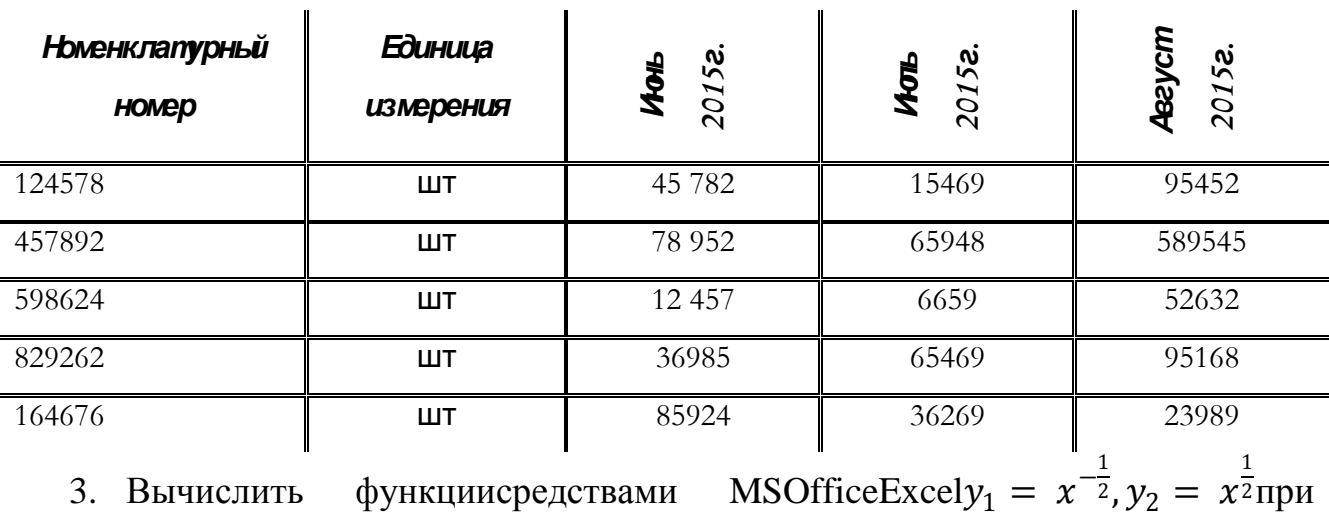

 $x \in [-0.5; 9]$ , шаг 0,5. Построить график функции.

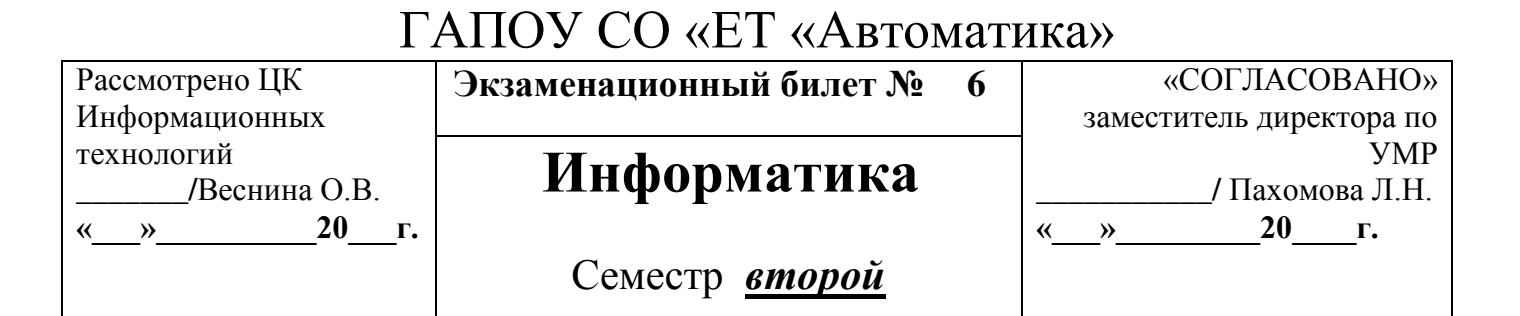

- 1. Понятие информации. Виды и свойства информации.
- 2. Создать схему и произвести форматирование средствами MSOfficeWord:

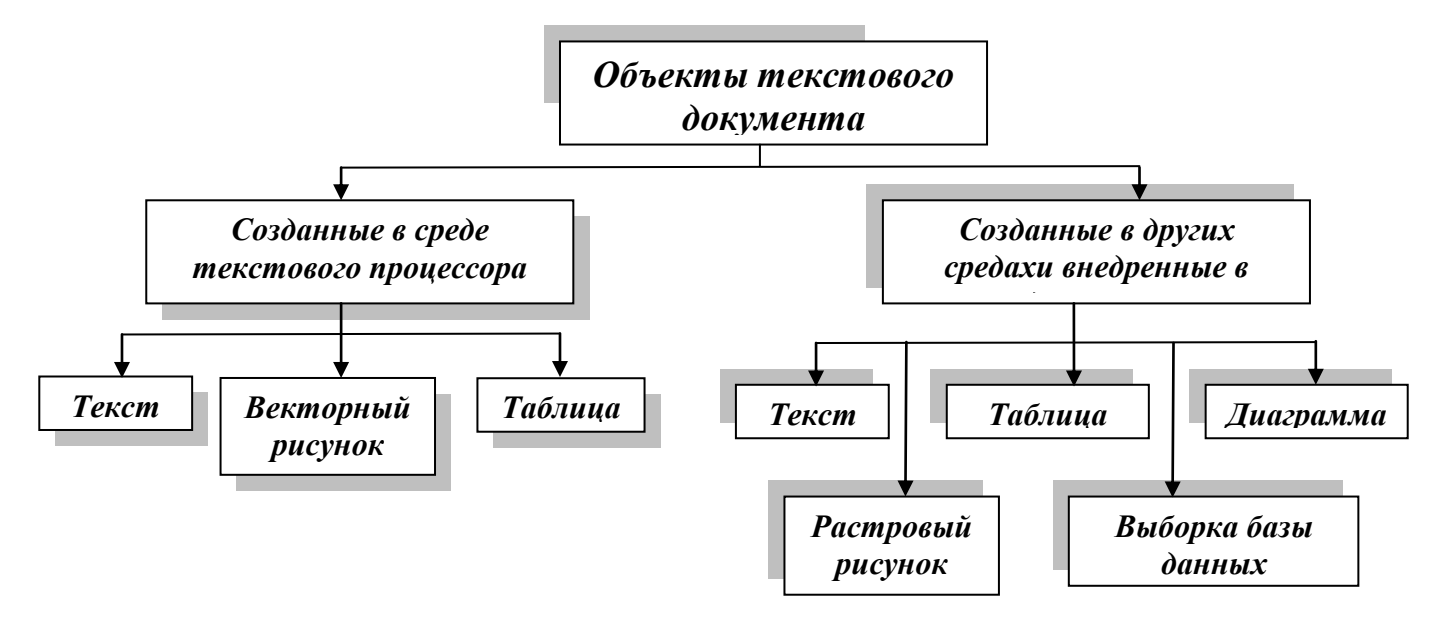

MSOfficeExcely<sub>1</sub> =  $x^{-3}$ ,  $y_2 = \frac{3}{x}$ при 3. Вычислить функциисредствами  $x \in [-5, -0.5]$ , шаг 0,5. Построить график функции.

Экзаменационный билет № Рассмотрено ЦК «СОГЛАСОВАНО»  $\overline{7}$ Информационных заместитель директора по технологий **YMP** Информатика /Веснина О.В. / Пахомова Л.Н.  $\ll$  » 20 г.  $\ll$   $\gg$  20  $\Gamma$ . Семестр второй

1. Поколения ЭВМ, основные характеристики.

2. Наберите с помощью редактораформул Equation Editord в MSOffice Word следующие выражения:

$$
\frac{1}{\sqrt[3]{x} + \sqrt[4]{x}} > \frac{1}{x}, \quad A = \begin{bmatrix} a_1 & a_2 & a_3 \\ a_4 & a_5 & a_6 \\ a_7 & a_8 & a_9 \end{bmatrix}, \quad y = \sin(x) - \cos(x^2).
$$

MSOfficeExcely<sub>1</sub> =  $-\frac{2}{x}$ , y<sub>2</sub> =  $\frac{2}{x}$ при 3. Вычислить функциисредствами  $x \in [0,5; 5]$ , шаг 0,5. Построить график функции.

Рассмотрено ЦК Информационных технологий **\_\_\_\_\_\_\_/**Веснина О.В. **«\_\_\_»\_\_\_\_\_\_\_\_\_\_20\_\_\_г.**

**Экзаменационный билет № 8** 

# **Информатика**

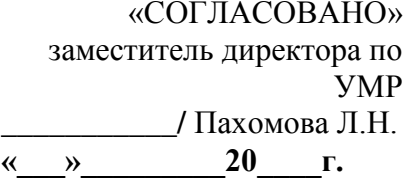

Семестр *второй*

1. Классификация сетей. Клиенты и серверы.

2. Создать таблицу и произвести форматирование средствами MSOfficeWord:

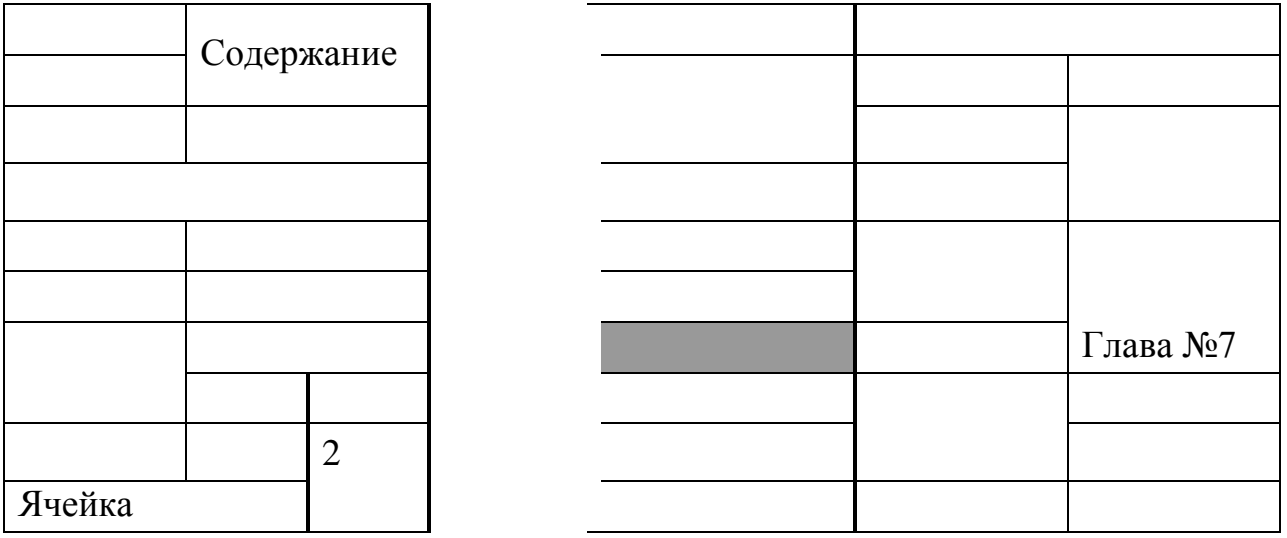

3. Вычислить средствами MSOfficeExcel значение математических выраженийпри заданных переменных: x,y,z

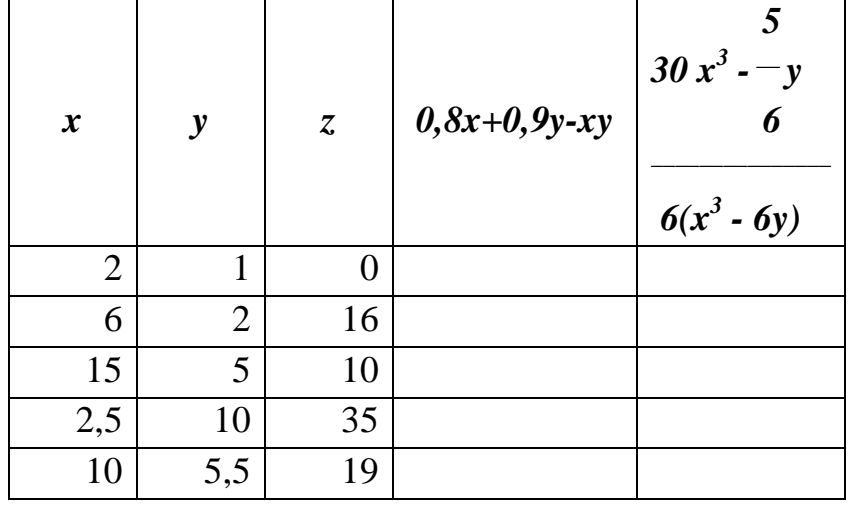

1. Работа в Paint. Растровая и векторная графика.

Преподаватель \_\_\_\_\_\_\_\_ А.В. Кизунова

Рассмотрено ЦК Информационных технологий **\_\_\_\_\_\_\_/**Веснина О.В. **«\_\_\_»\_\_\_\_\_\_\_\_\_\_20\_\_\_г.**

**Экзаменационный билет № 9** 

# **Информатика**

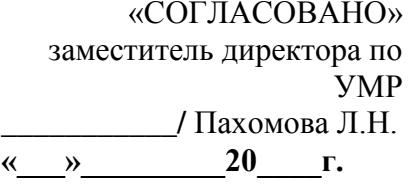

Семестр *второй*

#### 2. Создать таблицу и произвести форматирование средствами

MSOfficeWord:

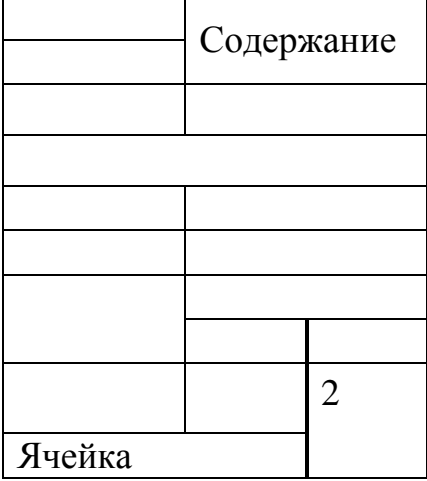

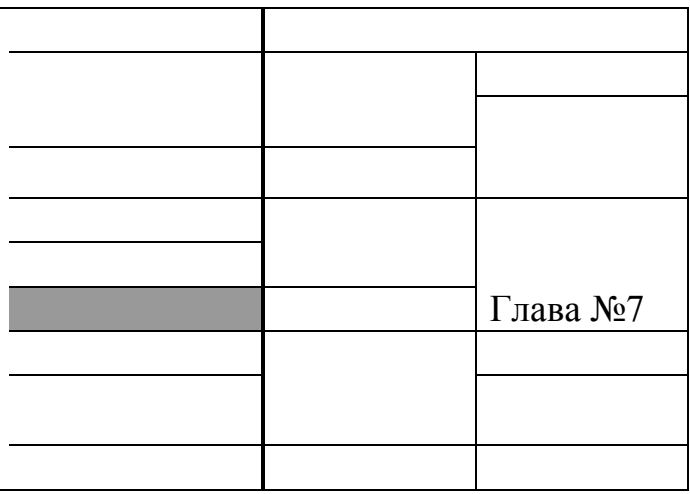

3. Вычислить средствами MSOfficeExcel значение математических выраженийпри заданных переменных: x,y,z

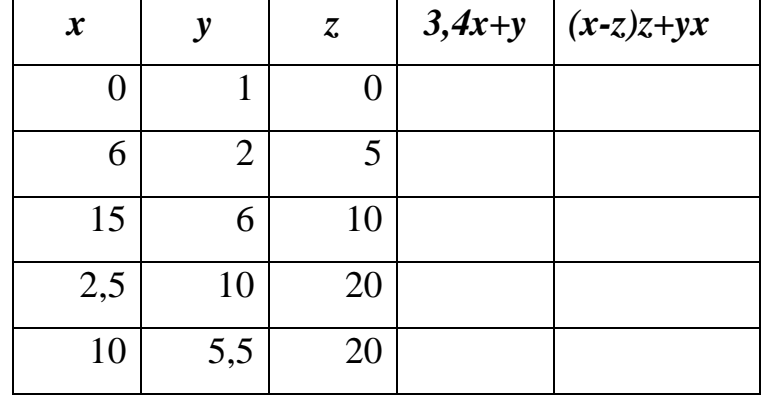

1. История счета и счетных устройств.

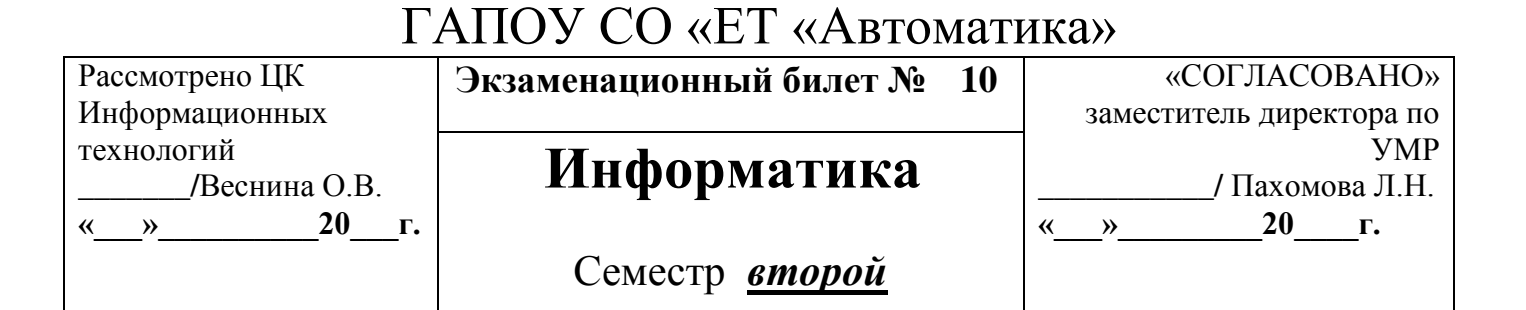

2. Создать таблицу и произвести форматирование средствами

MSOfficeWord: (распределить места)

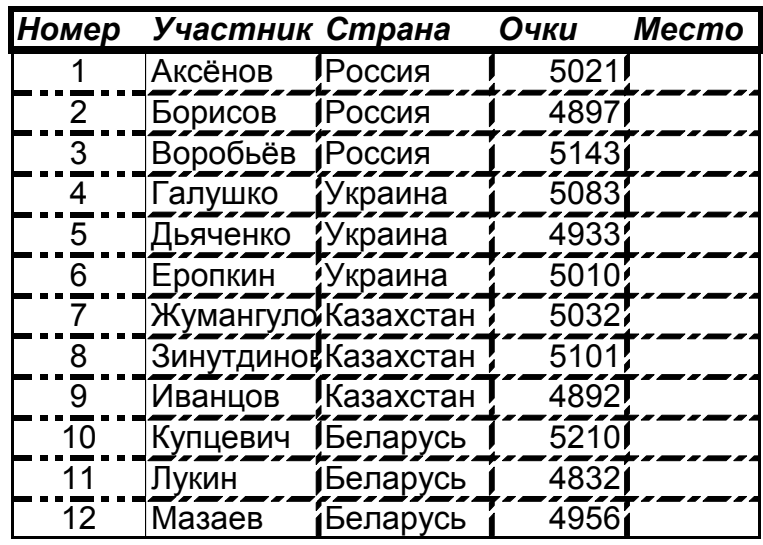

3. Вычислить средствами MSOfficeExcel значение математических выраженийпри заданных переменных: x,y,z

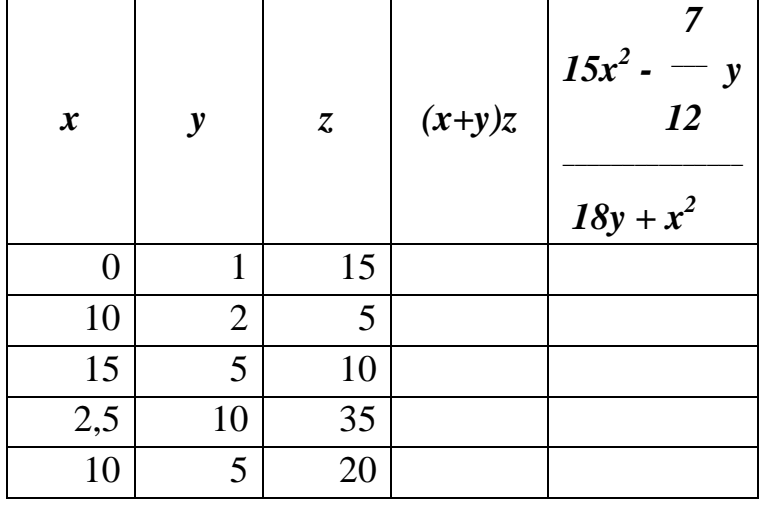

1. Информационные процессы.

Преподаватель \_\_\_\_\_\_\_\_ А.В. Кизунова

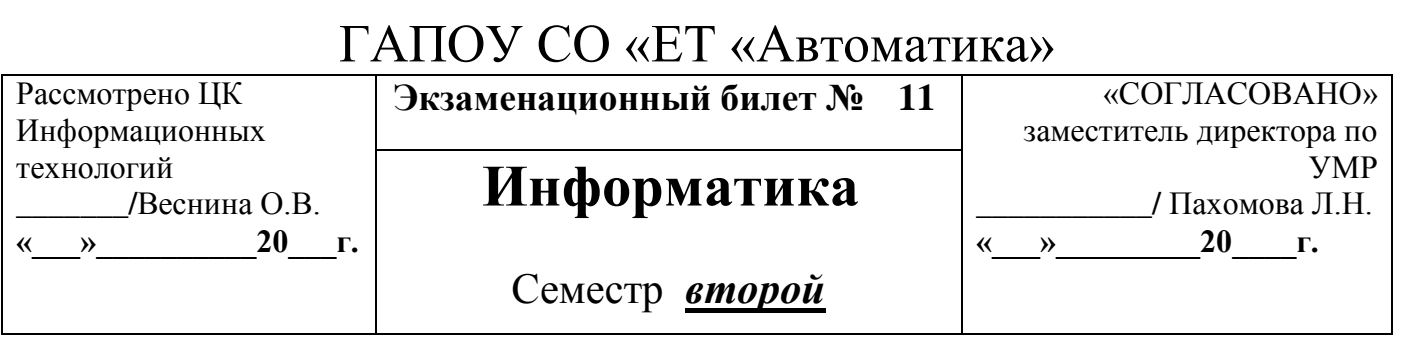

2. Создать таблицу и произвести форматирование средствами

MSOfficeWord:

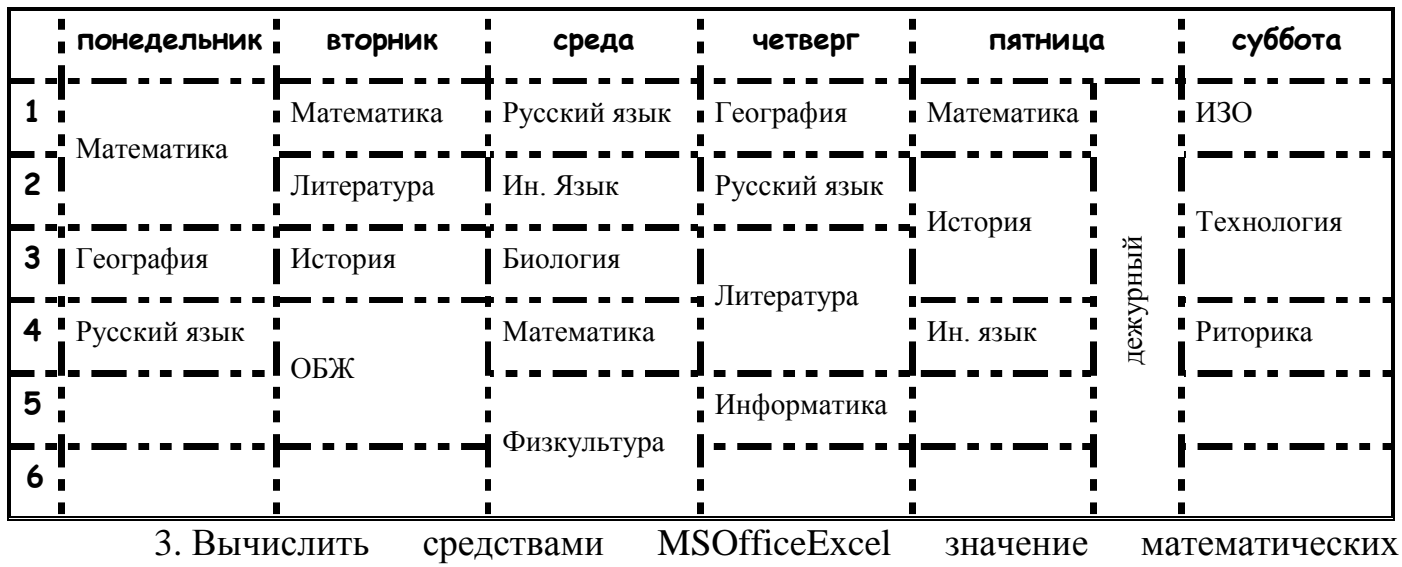

выраженийпри заданных переменных: х,у,

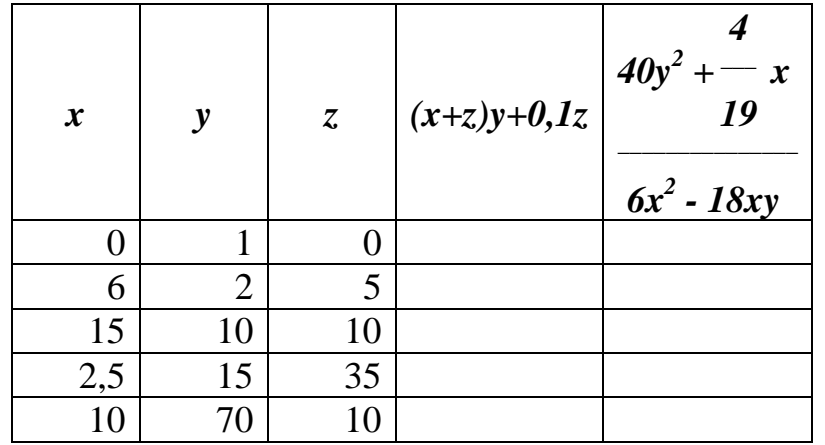

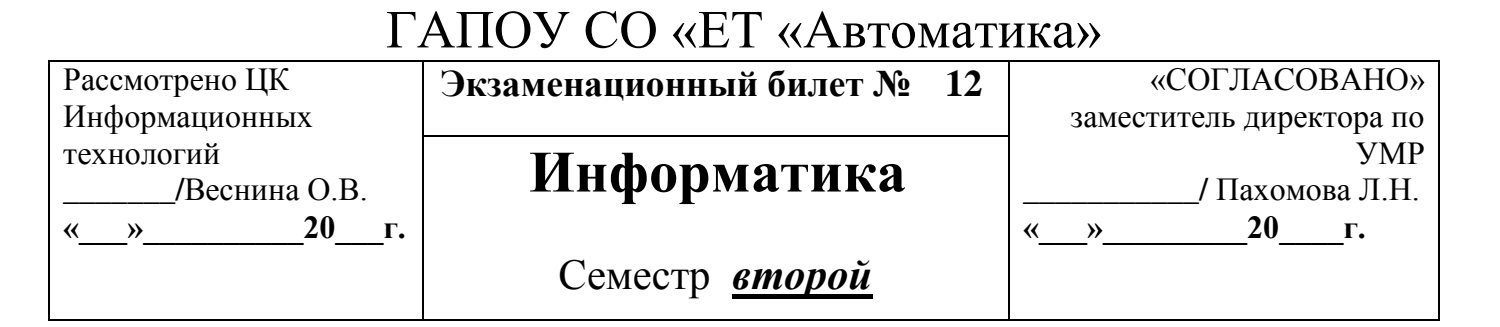

1. Хранение данных в ПК. Понятия: файл, каталог (папка), подкаталог

(вложенная папка), путь к файлу, полное имя файла.

2. Создать таблицу и произвести форматирование средствами

MSOfficeWord: цвет текста и границ синий

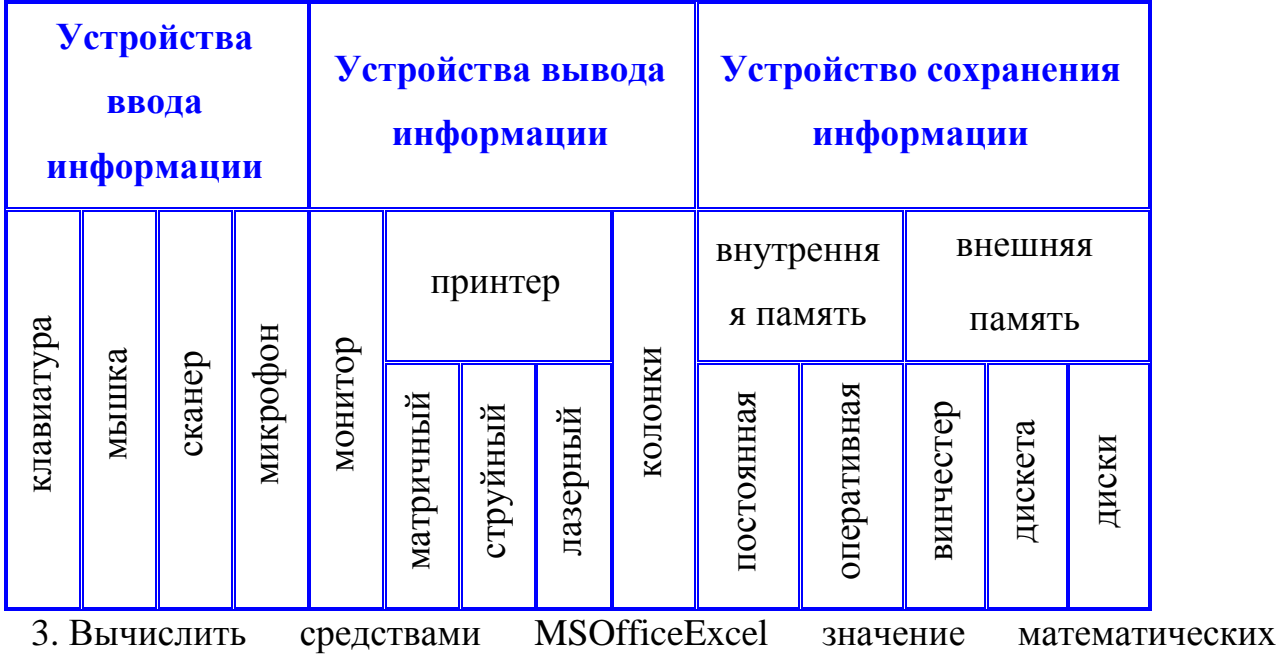

выраженийпри заданных переменных: х, у, z

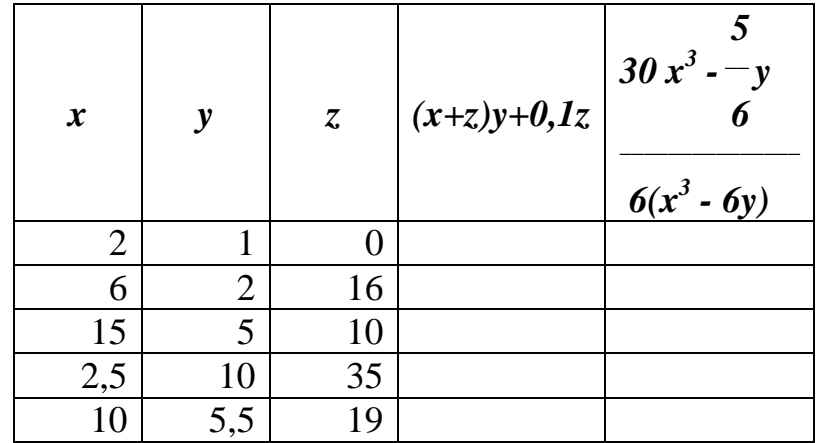

1. Периферийных устройства.

Преподаватель А.В. Кизунова

Рассмотрено ЦК Информационных технологий /Веснина О.В.  $\ll$   $\gg$  20  $\Gamma$ .

Экзаменационный билет № 13

## Информатика

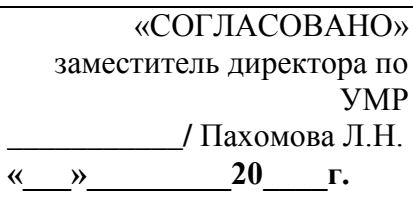

Семестр второй

2. Создать таблицу и произвести форматирование средствами

MSOfficeWord: (рисунки схожие по смыслу)

## Схема классификации типа хордовых

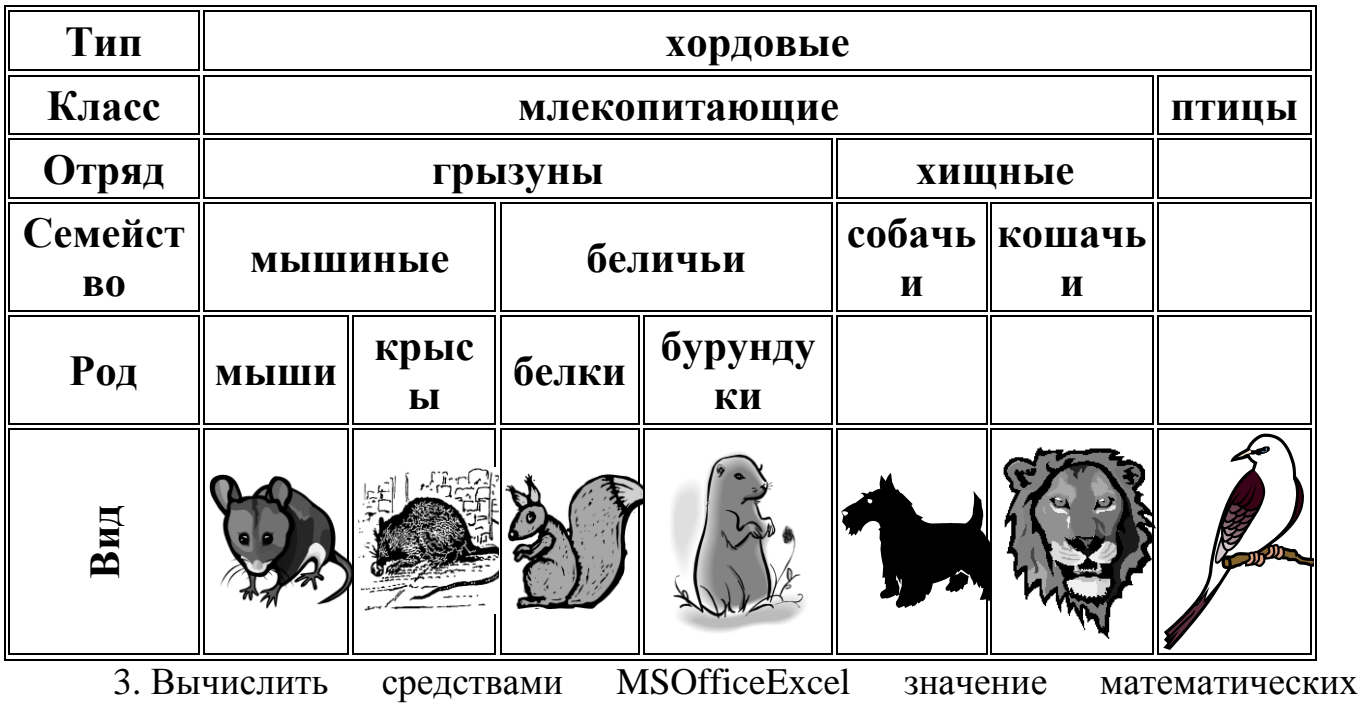

выраженийпри заданных переменных: х,у, и

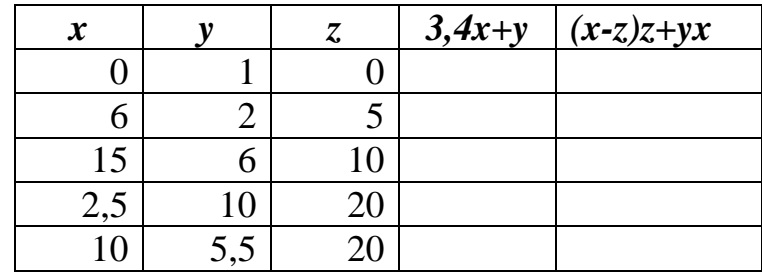

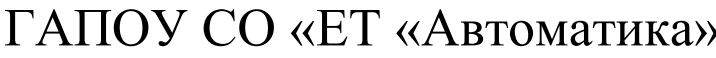

Рассмотрено ЦК Информационных технологий /Веснина О.В.  $\rightarrow$  20  $\Gamma$ .  $\left\langle \left\langle \right\rangle \right\rangle$ 

Экзаменационный билет № 14

# Информатика

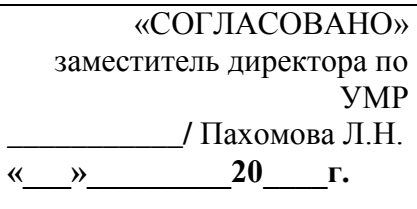

Семестр второй

1. Персональный компьютер: устройства основной конфигурации.

2. Создать таблицу форматирование средствами  $\mathbf{M}$ произвести MSOfficeWord:

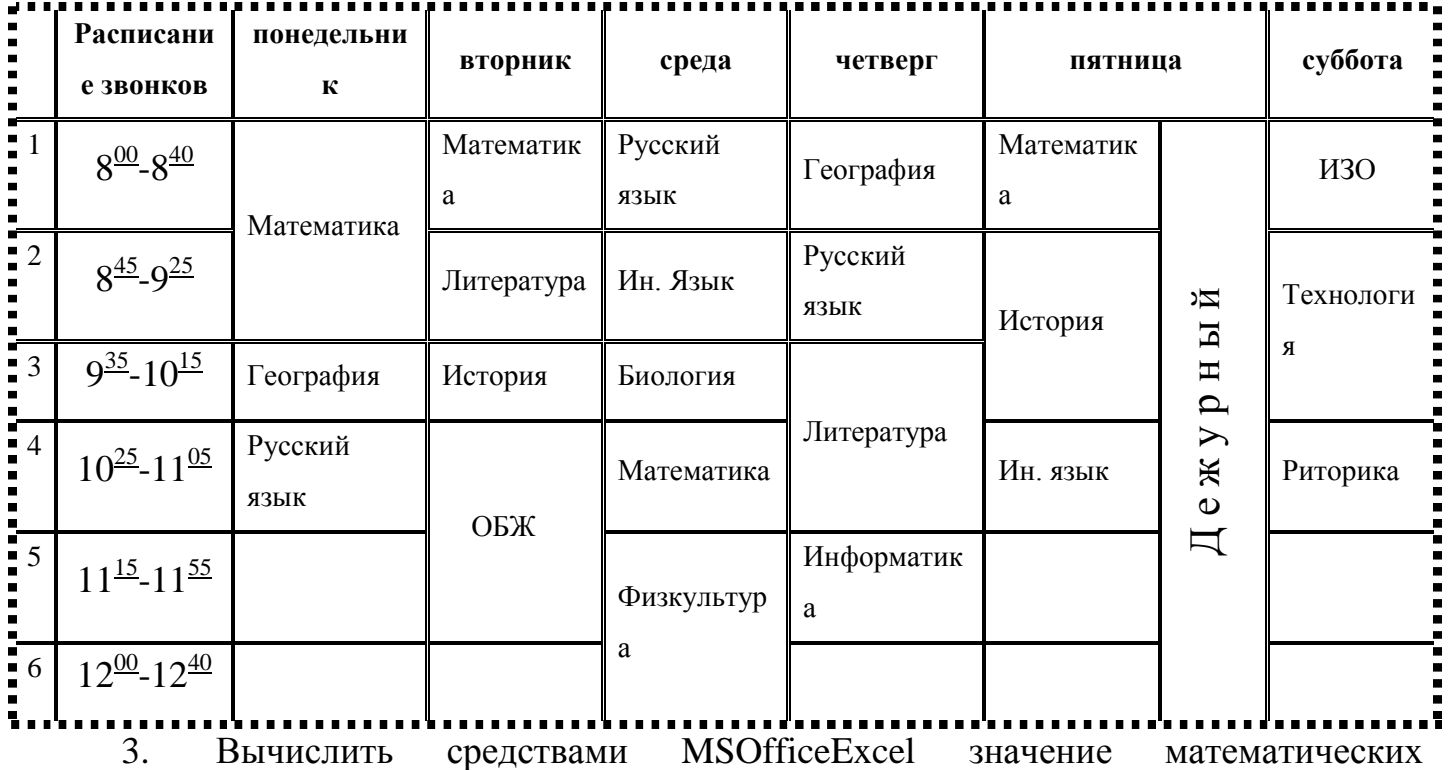

выраженийпри заданных переменных: х, у, z

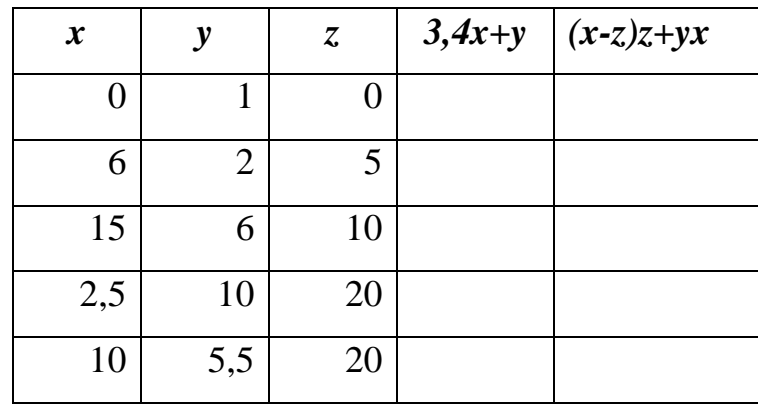

Преподаватель А.В. Кизунова

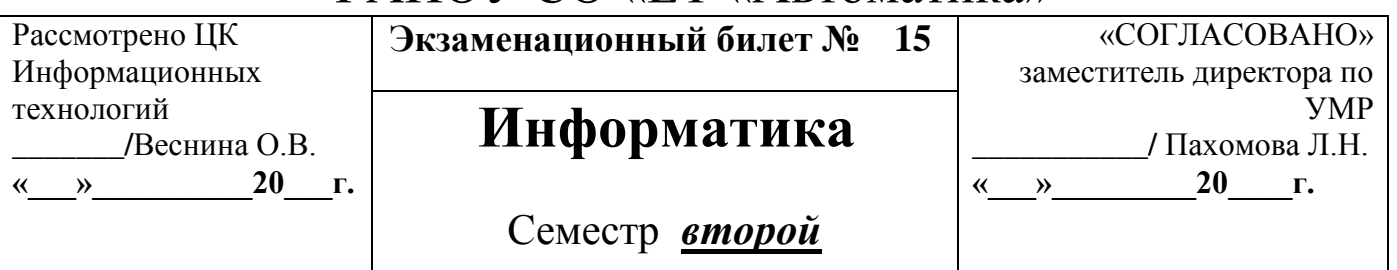

1. Системы счисления.

2. Наберите с помощью редактораформулEquationEditord в MSOfficeWord следующие выражения:

$$
\vec{a} = (3x^2 - yz)\vec{i} + (3y^2 - xz)\vec{j} + (3z^2 - xy)\vec{k}, \quad \oint_{(L)} \frac{dz}{z(z^2 - 4)}, \quad A = \begin{pmatrix} 2 & 0 & 1 \\ 0 & 1 - 1 \\ 4 - 3 & 0 \end{pmatrix}
$$

3. Создать таблицу и отформатировать ее по образцу средствами MSOfficeExcel.Содержание столбца «Кто больше» заполнить с помощью функции ЕСЛИ.Просчитать максимальный и минимальный процент.

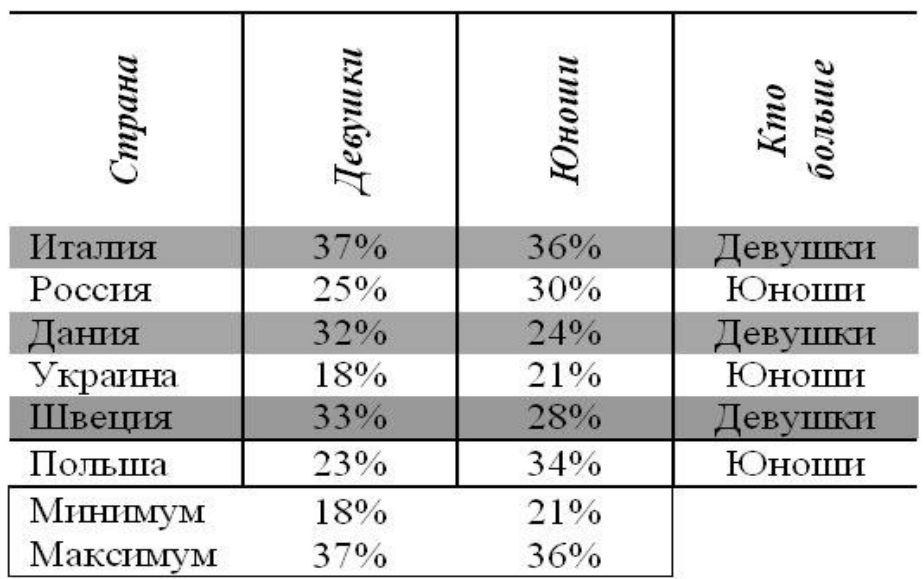

Рассмотрено ЦК Информационных технологий **\_\_\_\_\_\_\_/**Веснина О.В. **«\_\_\_»\_\_\_\_\_\_\_\_\_\_20\_\_\_г.**

**Экзаменационный билет № 16** 

## **Информатика**

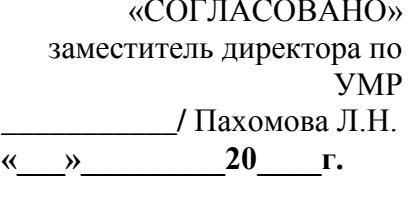

#### Семестр *второй*

1. Оборудование и топография локальных сетей.

2. Наберите с помощью редактораформулEquationEditord в MSOfficeWord следующие выражения:

$$
F(x) = \begin{cases} 0, & x \leq \pi \\ c \sin x, & \pi < x \leq \frac{3\pi}{2} \\ 1, & x > \frac{3\pi}{2} \end{cases} \sum_{h=1}^{h=m} E_h g_h = (g_1 + g_2 + ... g_m) \psi_1 - (g_1 + g_2 + ... + g_m) \psi_2
$$

3. Создайте таблицу, содержащую сведения о ценах на продукты средствами MSOfficeExcel.Заполните пустые клетки таблицы произвольными ценами, кроме столбца «Среднее значение» и строки «Всего». Просчитайте «Среднее значение» и «Всего».

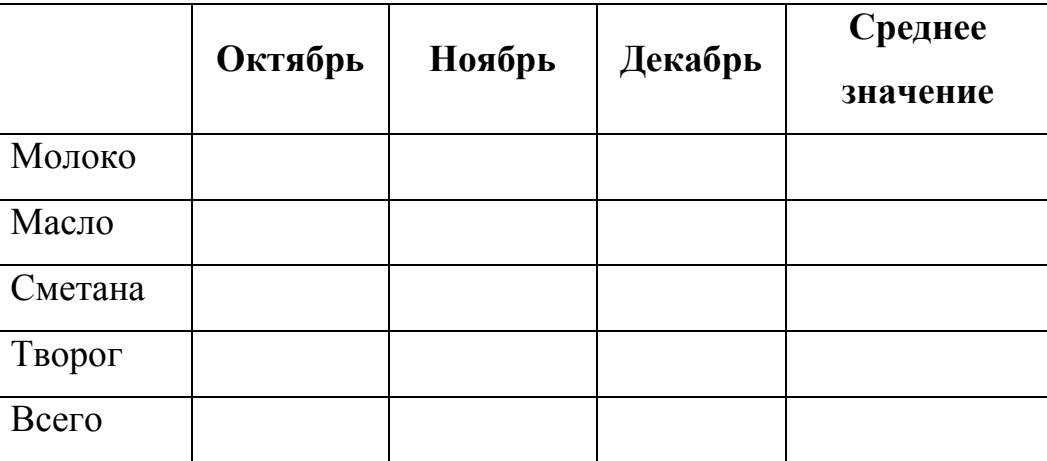

Рассмотрено ЦК Информационных технологий /Веснина О.В.  $\ll$  » 20 г.

Экзаменационный билет № 17

## Информатика

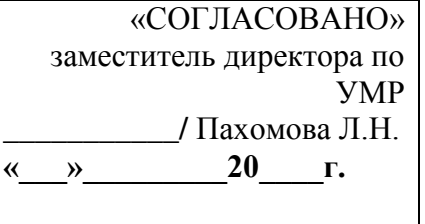

Семестр второй

#### 1. Базовое программное обеспечение. Операционные системы.

2. Наберите с помощью редактораформул Equation Editord в MSOffice Word следующие выражения:

$$
f(t) = \frac{\sin \frac{2\pi}{T}t}{\frac{2\pi}{T}t}, D_j = \frac{\sum_{i=1}^{n_j} (x_{ij} - \overline{x}_j)^2}{n_j} = \frac{1}{n_j} \sum_{i=1}^{n_j} x_{ij}^{2} - \overline{x}_j^{2}.
$$

3. Вычислить MSOfficeExcel расход электроэнергии за прошедший период и стоимость израсходованной электроэнергии.

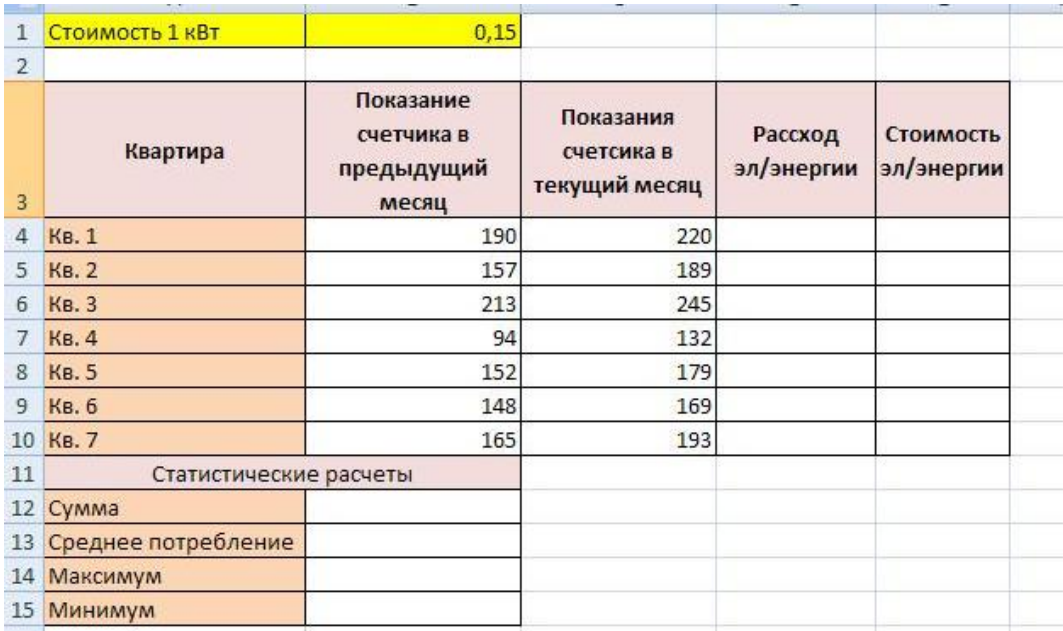

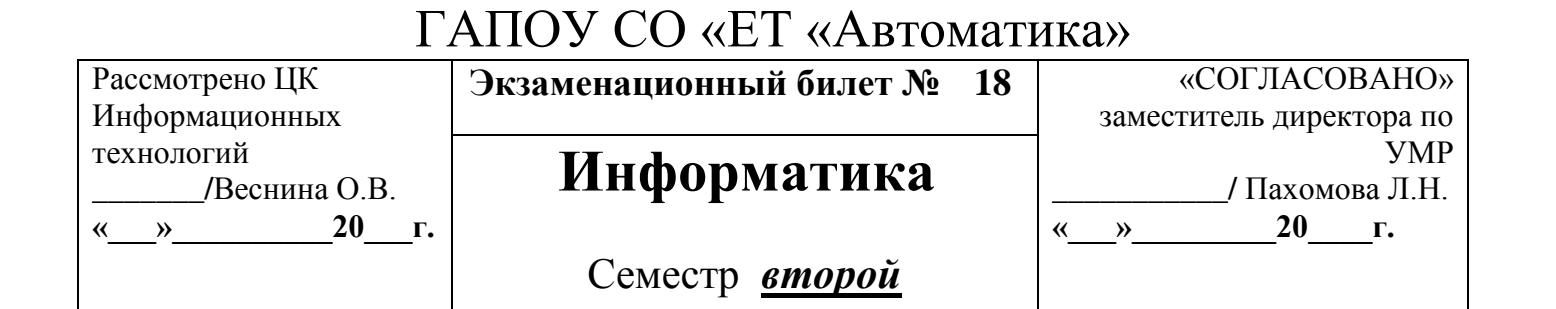

1. Классификация программного обеспечения.

2. Наберите с помощью редактораформул Equation Editord в MSOffice Word следующие выражения:

$$
V_{\text{max}}(t) \approx f(t) = V_u \frac{\sin \frac{2\pi}{t_u} [t - (t_i + \frac{t_u}{2})]}{\frac{2\pi}{t_u} [t - (t_i + \frac{t_u}{2})]}, \quad \Psi_1 - \Psi_2 = \sum_{h=1}^{h=m} E_h g_h / \sum_{h=1}^{h=m} g_h
$$

3. Вычислить средствами MSOfficeExcel значение математических выраженийпри заданных переменных: х,у,

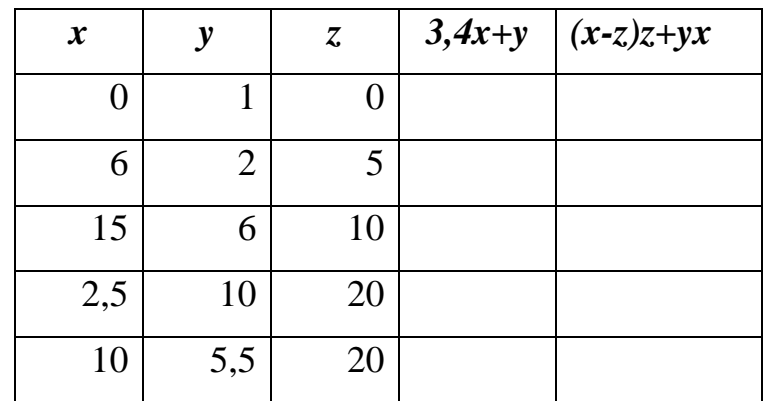

Рассмотрено ЦК Информационных технологий /Веснина О.В.  $\ll$  » 20 г.

Экзаменационный билет № 19

## Информатика

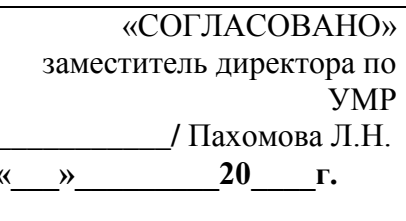

#### Семестр второй

1. Назначение MSPowerPoint. Слайды, анимация.

2. Наберите с помощью редактораформул Equation Editord в MSOffice Word следующие выражения:

$$
\lim_{n \to \infty} (f(x_n) + g(x_n)) = A + B, \quad \frac{Y_{x+1/h} - Y_x}{1/n} = rY_x, \quad f(x) = \sum_{k=0}^{n} \frac{f^{(k)}(x_0)}{k!} (x - x_0)^k + R_n(x)
$$

средствами MSOfficeExcel 3. Вычислить значение математических выраженийпри заданных переменных: х, у, z

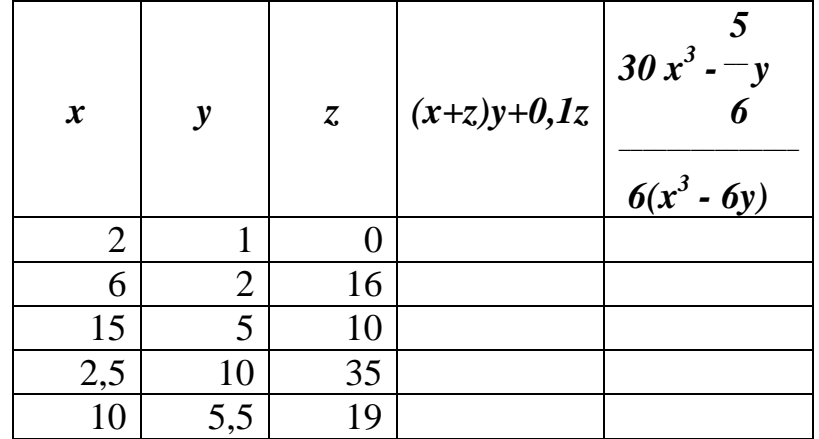

Рассмотрено ЦК Информационных технологий /Веснина О.В.  $\ll$  » 20 г.

Экзаменационный билет № 20

## Информатика

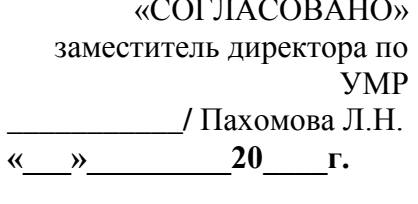

Семестр второй

1. Таблицы истинности основных логических операций.

2. Наберите с помощью редактораформул Equation Editord в MSOffice Word следующие выражения:

$$
h = \begin{cases} x - const & , \text{ecnu} \quad t \ge 0; \\ 0, \text{ecnu} \quad t < 0, \end{cases}, arctg \frac{x}{3} \to 0, \Delta = \begin{bmatrix} -1 & 1 & 2 \\ 5 & -1 & 0 \\ 0 & 2 & -1 \end{bmatrix}.
$$

3. Вычислить функциисредствами MSOfficeExcely<sub>1</sub> =  $x^2$  – 1,  $y_2$  =  $x^2$  + 1 и у =  $K * (y_1/y_2)$  при  $x \in [-3, 3]$ , шаг 0,3. К = 2 Построить график функции.

Рассмотрено ЦК Информационных технологий /Веснина О.В.  $\ll$  » 20 г.

Экзаменационный билет № 21

## Информатика

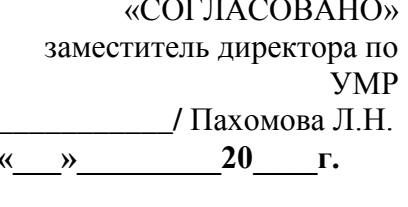

Семестр второй

1. Назначение MSWord. Основные функции.

2. Наберите с помощью редактораформул Equation Editord в MSOffice Word следующие выражения:

$$
\lim_{x \to 0} \frac{\ln(3\cos x - 2)}{2^{\omega t s}^{\frac{x}{3}} - 1} = \left(\frac{0}{0}\right) = \lim_{x \to 0} \frac{3\cos x - 2 - 1}{\arctg^2 \frac{x}{3} \cdot \ln 2} \int \frac{d}{dx} \left( \int f(x) dx \right) = f(x)
$$

MSOfficeExcely<sub>1</sub> =  $-\frac{2}{x}$ , y<sub>2</sub> =  $\frac{2}{x}$ при 3. Вычислить функциисредствами  $x \in [0,5; 5]$ , шаг 0,5. Построить график функции.

Рассмотрено ЦК Информационных технологий **\_\_\_\_\_\_\_/**Веснина О.В. **«\_\_\_»\_\_\_\_\_\_\_\_\_\_20\_\_\_г.**

**Экзаменационный билет № 22** 

# **Информатика**

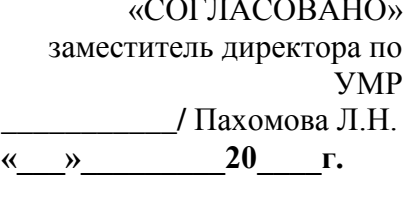

#### Семестр *второй*

1. Назначение MSPublisher. Виды публикаций.

2. Наберите с помощью редактораформулEquationEditord в MSOfficeWord следующие выражения:

$$
\int f'(x)dx = f(x) + C, \left(\int df = f + C\right)_{\infty} D_{B} = \frac{1}{n_{j}} \sum_{j=1}^{k} \sum_{i=1}^{n_{k}} x_{ij}^{2} - \frac{1}{n_{k}} \begin{bmatrix} b_{11} & b_{12} & b_{13} & b_{14} \ b_{21} & b_{22} & b_{23} & b_{24} \ b_{31} & b_{32} & b_{33} & b_{34} \ b_{41} & b_{42} & b_{43} & b_{44} \end{bmatrix}
$$

3. Вычислить средствами MSOfficeExcel значение математических выраженийпри заданных переменных: x,y,z

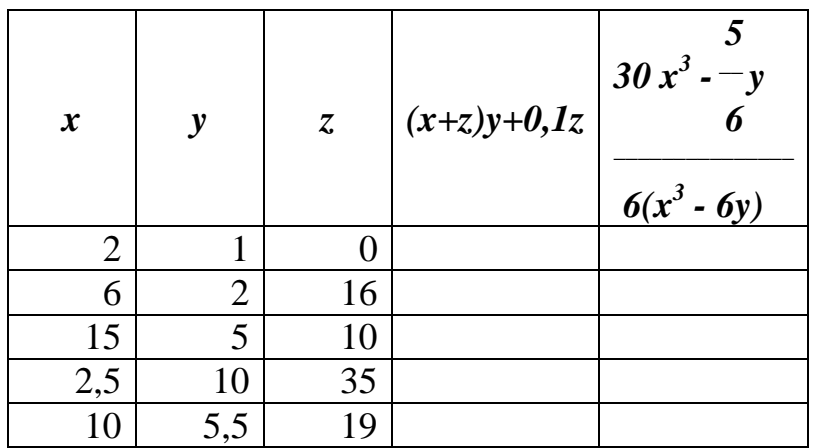

Рассмотрено ЦК Информационных технологий **\_\_\_\_\_\_\_/**Веснина О.В. **«\_\_\_»\_\_\_\_\_\_\_\_\_\_20\_\_\_г.** **Экзаменационный билет № 23** «СОГЛАСОВАНО»

## **Информатика**

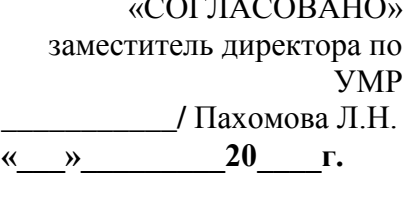

Семестр *второй*

1. Назначение MSExcel. Основные функции.

2. Наберите с помощью редактораформулEquationEditord в MSOfficeWord следующие выражения:

$$
P_n(x) = f(x_0) + f'(x_0)(x - x_0) + \dots + f^{(n)}(x_0) \frac{(x - x_0)^n}{n!} = \sum_{k=0}^n \frac{f^{(k)}(x_0)}{k!} (x - x_0)^k
$$

$$
= \lim_{k \to 0} \frac{-3 \cdot \frac{x^2}{2}}{\frac{x^2}{9} \cdot \ln 2} = -\frac{27}{2} \ln 2
$$

3. Вычислить средствами MSOfficeExcel значение математических выраженийпри заданных переменных: x,y,z

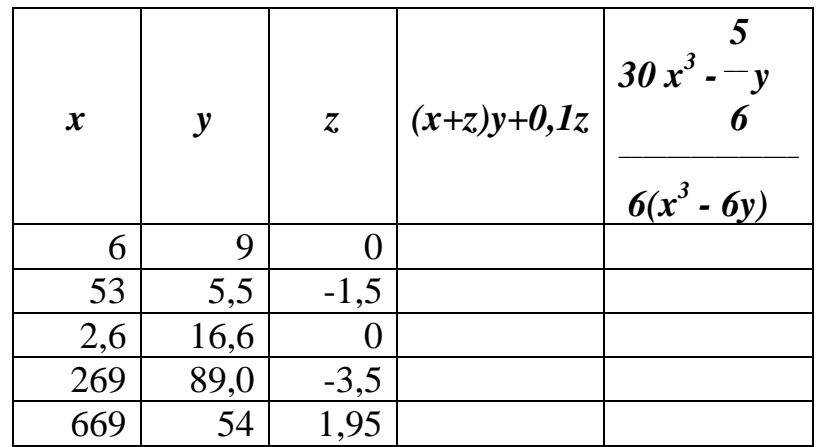

Рассмотрено ЦК Информационных технологий **\_\_\_\_\_\_\_/**Веснина О.В. **«\_\_\_»\_\_\_\_\_\_\_\_\_\_20\_\_\_г.**

Экзаменационный билет № 24

#### **Информатика**

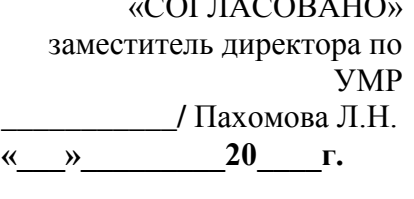

Семестр *второй*

1. Понятие высказывания. Логика высказываний.

2. Разработайте таблицу средствами MSOfficeWord по приведенным ниже данным:

#### *В наш институт поступили следующие абитуриенты:*

- на физический факультет:
	- 1. Лыкова Ольга Петровна, шк. 122, курсы посещала
	- 2. Григорьевич Сергей Викторович, шк. 11, курсы не посещал
	- 3. Дорохов Андрей Иванович, шк. 9, курсы не посещал
	- 4. Горбунов Кирилл Андреевич, шк. 122, курсы посещал
- На химический факультет:
	- 1. Семенов Олег Геннадьевич, шк. 44, курсы не посещал
	- 2. Городилова Елена Юрьевна, шк 2, курсы посещала
	- 3. Семенова Татьяна Евгеньевна, шк 122, курсы не посещала
	- 4. Морозов Иван Иванович, шк 44, курсы посещал
	- 5. Радченко Полина Романовна, шк 6, курсы посещала
	- 6. Рыков Роман Петрович, шк 11, курсы не посещал
- На биологический факультет:
	- 1. Захарова Ирина Петровна, шк 44, курсы не посещала
	- 2. Лукянченко Елена Аркадьевна, шк 2, курсы посещала
	- 3. Орлова Надежда Юрьевна, шк. 6, курсы посещала
	- 4. Бобров Игорь Анатольевич, шк 3, курсы посещал
- 3. Вычислить функции средствами MSOfficeExcel $y_1 = \frac{1}{2^x}$  $\frac{1}{2^{x}}, y_2 = 2$ при

 $x \in [-3, 3]$ , шаг 0,5. Построить график функции.

Рассмотрено ЦК Информационных технологий **\_\_\_\_\_\_\_/**Веснина О.В. **«\_\_\_»\_\_\_\_\_\_\_\_\_\_20\_\_\_г.**

Экзаменационный билет № 25

#### **Информатика**

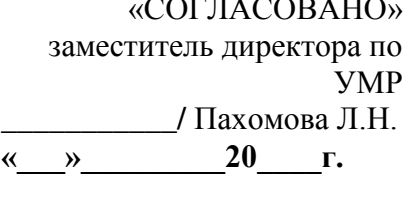

Семестр *второй*

1. Понятие данных и основные операции над ними. Носители данных.

2. Разработайте таблицу средствами MSOfficeWord по приведенным ниже данным:

*Видеотека.*

*В ближайшей видеотеке в наличии есть:* 

- 1. фантастический фильм «Пятый Элемент», производства США, продолжительность 125 минут,
- 2. мелодрама «Титаник», США, 185 минут,
- 3. комедия «Кавказская пленница», Россия, 100 минут,
- 4. боевик «Профессионал», Франция, 125 минут,
- 5. комедия «Игрушка», Франция», 85 минут,
- 6. мелодрама «Танцор диско», Индия, 130 минут,
- 7. мелодрама «Ромео и Джульетта», США, 126 минут,
- 8. мелодрама «Зита и Гита», Индия, 185 минут,
- 9. комедия «На Дерибасовской хорошая погода …», Россия, 95 минут,
- 10.комедия «Джуниор», США, 90 минут,
- 11.фантастика «парк юрского периода», США, 120 минут,
- 12.боевик «Крепкий орешек», США, 120 минут,
- 13.боевик «Америка бой», Россия, 90 минут

3. Вычислить функциисредствами MSOfficeExcel $y_1 = x^{-\frac{1}{2}}$ ,  $y_2 = x^{\frac{1}{2}}$ при  $x \in [-0, 5; 9]$ , шаг 0,5. Построить график функции.

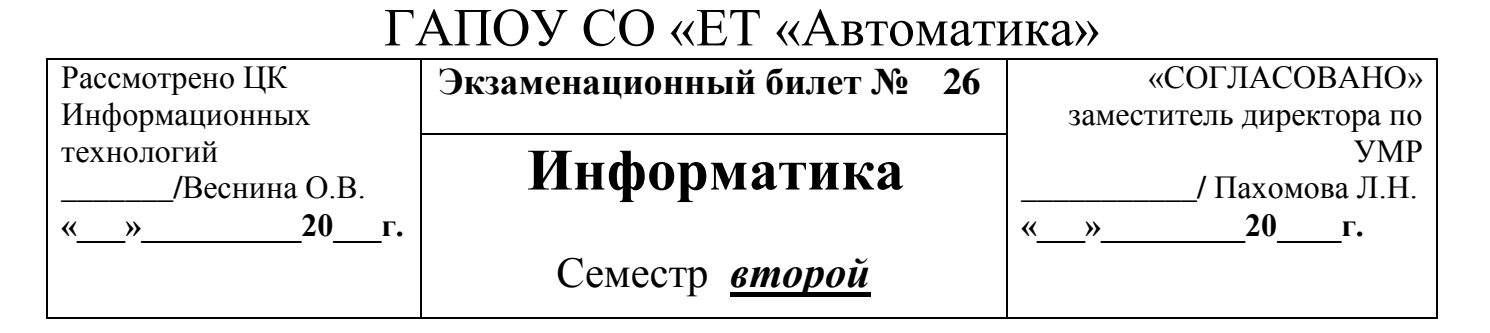

1. Арифметические операции в позиционных системах счисления: сложение,

вычитание, умножение и деление.

2. Разработайте таблицу средствами MSOfficeWord по приведенным ниже данным: *Спортсмен.*

На соревнованиях были представлены следующие страны: Россия в лице легкоатлета Сергея Прохорова, спортивной гимнасткой Ольгой Розовой, пловчихи Анной Смирновой, легкоатлетки Ириной Поповой; ФРГ представляли: спортивный гимнаст Андреас Гопе, пловец Арнольд Гейнц. США – боксер Френк Дуглас, спортивный гимнаст Джеймс Курт, боксер Майкл Стоун, легкоатлеты Джон Уоллес и Григорий Маккейн; Украину – легкоатлет Григорий Семченко, спортивная гимнастка Оксана Подгорная, пловец Сергей Федорчук; Чехию – легкоатлет Иван Радек; Францию – легкоатлет Пьер Годар; Испанию – легкоатлеткой Лючия Сантос; Великобританию – легкоатлетка Жанна Браун и спортивной гимнасткой Роуз Макдауэл.

Каждый из участников занял определенное место: Сергей Прохоров – 3, Ольга Розовая – 1, Анна Смирнова – 4, Ирина Попова – 2, Андреас Гопе – 4, Арнольд Гейнц – 1, Френк Дуглас – 1, Джеймс Курт – 5, Майкл Стоун – 2, Джон Уоллес – 1, Григорий Маккейн – 4, Григорий Семченко – 6, Оксана Подгорная – 2, Сергей Федорчук – 7, Иван Радек – 1, Пьер Годар – 5, Лючия Сантос – 6, Жанна Браун – 5, Роуз Макдауэл – 8.

3. Вычислить средствами MSOfficeExcel значение математических выраженийпри заданных переменных: x,y,z

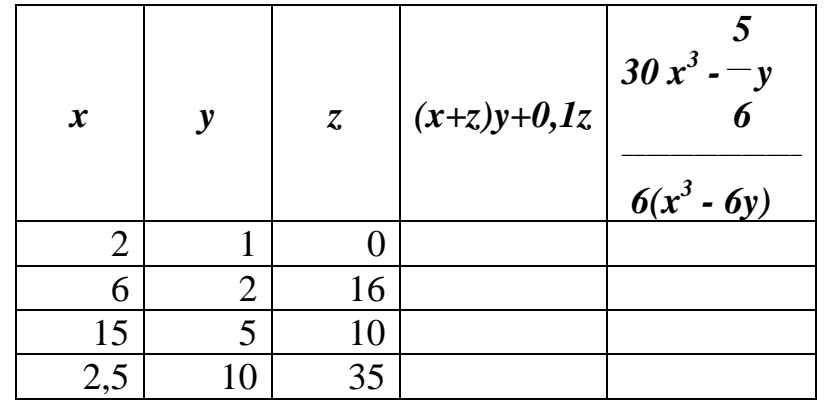

Преподаватель \_\_\_\_\_\_\_\_ А.В. Кизунова

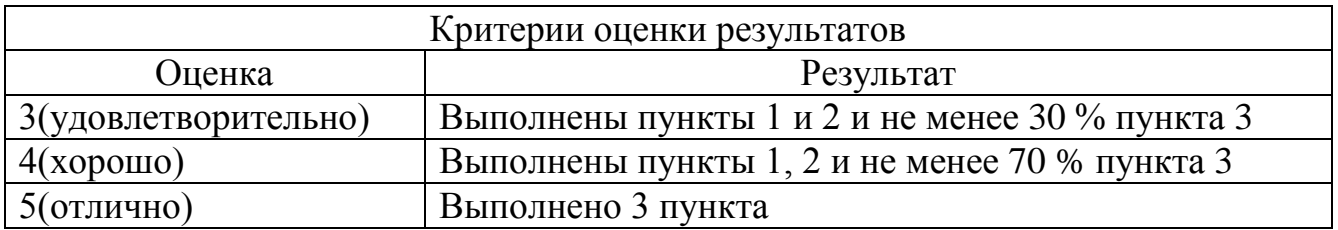